# AWS Streaming Data Solution for Amazon MSK **Implementation Guide**

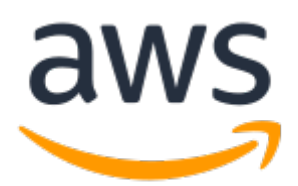

### **AWS Streaming Data Solution for Amazon MSK: Implementation Guide**

Copyright © Amazon Web Services, Inc. and/or its affiliates. All rights reserved.

Amazon's trademarks and trade dress may not be used in connection with any product or service that is not Amazon's, in any manner that is likely to cause confusion among customers, or in any manner that disparages or discredits Amazon. All other trademarks not owned by Amazon are the property of their respective owners, who may or may not be affiliated with, connected to, or sponsored by Amazon.

## **Table of Contents**

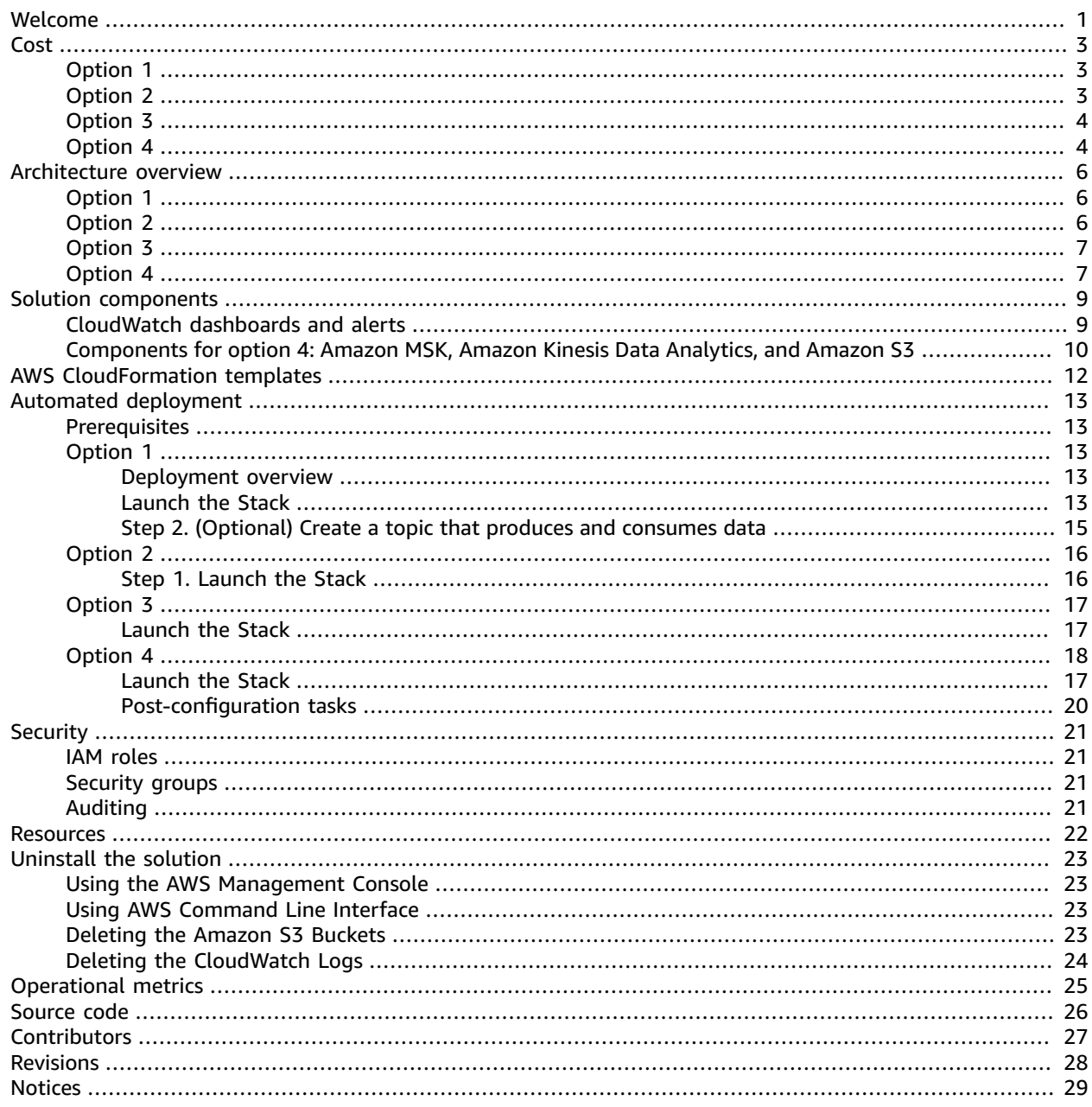

# <span id="page-3-0"></span>Deployment framework for capturing, storing, processing, and delivering real-time streaming data

#### **AWS Solutions Implementation Guide**

*November 2020 ([last update](#page-30-0) (p. [28\):](#page-30-0) July 2021)*

The AWS Streaming Data Solution for Amazon MSK enables you to capture, store, process, and deliver real-time streaming data. By automatically configuring the included AWS services, this solution helps you address real-time streaming use cases, for example:

- Capture high volume application log files
- Analyze website clickstreams
- Process database event streams
- Track financial transactions
- Aggregate social media feeds
- Collect IT log files
- Continuously deliver to a data lake

This solution helps accelerate your development lifecycle by minimizing or eliminating the need to model and provision resources using AWS [CloudFormation,](https://aws.amazon.com/cloudformation) set up preconfigured Amazon [CloudWatch](https://aws.amazon.com/cloudwatch) alarms set to recommended thresholds, dashboards, and logging, and manually implement streaming data best practices. This solution is data and logic agnostic, meaning that you can start with boilerplate code and then customize it to your needs.

The solution uses templates where data flows through producers, streaming storage, consumers, and destinations. Producers continuously generate data and send it to streaming storage where it is durably captured and made available for processing by a data consumer. Data consumers process the data and then send it to a destination.

To support multiple use cases and business needs, this solution offers three AWS CloudFormation templates. You can use this solution to test new service combinations as the basis for your production environment, and to improve existing applications.

**Option 1** creates a standalone Amazon Managed [Streaming](https://aws.amazon.com/msk) for Apache Kafka (Amazon MSK) cluster following best practices, such as sending broker logs to Amazon [CloudWatch](https://docs.aws.amazon.com/AmazonCloudWatch/latest/logs/WhatIsCloudWatchLogs.html) Logs; encryption at rest; encryption in transit among the broker nodes; and open monitoring with [Prometheus](https://prometheus.io) enabled.

**Option 2** adds an AWS [Lambda](https://aws.amazon.com/lambda) function that processes records in an existing [Apache Kafka](https://kafka.apache.org) topic as a starting example that you can modify and customize. The Lambda service internally polls for new records or messages from the event source, and then synchronously invokes the target Lambda function.

**Option 3** is intended for use cases when you must back up messages from a topic in Amazon MSK (for instance, to replay or analyze them). It uses Amazon Kinesis Data [Firehose](https://aws.amazon.com/kinesis/data-firehose/) (which compresses and encrypts, minimizing the amount of storage used at the destination and increasing security) and [Amazon](https://aws.amazon.com/s3) Simple [Storage](https://aws.amazon.com/s3) Service (Amazon S3).

**Option 4** showcases how to read data from an existing topic in Amazon MSK using Apache Flink, which provides exactly-once processing. It uses Amazon Kinesis Data [Analytics](https://aws.amazon.com/kinesis/data-analytics/) (a fully managed service that handles core capabilities like provisioning compute resources, parallel computation, automatic scaling, and application backups) and [Amazon](https://aws.amazon.com/s3) Simple Storage Service (Amazon S3).

All templates are configured to apply best practices to monitor functionality using dashboards and alarms, and to secure data.

This implementation guide describes architectural considerations and configuration steps for deploying the AWS Streaming Data Solution for Amazon MSK in the Amazon Web Services (AWS) Cloud. It includes links to AWS [CloudFormation](https://aws.amazon.com/cloudformation) templates that launch and configure the AWS services required to deploy this solution using AWS best practices for security and availability.

The guide is intended for IT architects, developers, and DevOps professionals who want to get started quickly with the core streaming services available in the AWS Cloud.

# <span id="page-5-0"></span>Cost

You are responsible for the cost of the AWS services used while running this solution. At the date of publication, the monthly cost for running this solution in the US East (N. Virginia) Region, is described in the following tables.

Prices are subject to change. For full details, refer to the pricing webpage for each AWS service used in this solution. To determine the right number of brokers for your Amazon MSK cluster and understand costs, refer to the [Amazon](https://amazonmsk.s3.amazonaws.com/MSK_Sizing_Pricing.xlsx) MSK Sizing and Pricing spreadsheet. We recommend creating a [budget](https://docs.aws.amazon.com/awsaccountbilling/latest/aboutv2/budgets-create.html) through AWS Cost [Explorer](https://aws.amazon.com/aws-cost-management/aws-cost-explorer/) to help manage costs.

## <span id="page-5-1"></span>Option 1

The Option 1 table provides a cost estimate to deploy the aws-streaming-data-solution-for-msk AWS CloudFormation template that deploys Amazon MSK.

*Table for Option 1: Cost estimate for running the solution using the CloudFormation template that deploys Amazon MSK*

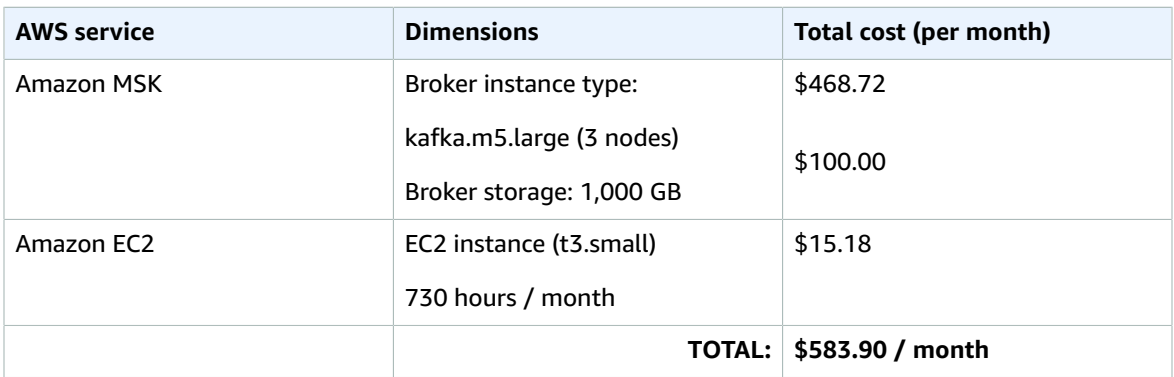

#### **Note**

The templates for options 2, 3 and 4 accept the Amazon Resource Name (ARN) of the Amazon MSK cluster as a parameter, so the following cost tables only include the services created by this solution.

## <span id="page-5-2"></span>Option 2

The Option 2 table provides a cost estimate to deploy the aws-streaming-data-solution-formsk-using-aws-lambda AWS CloudFormation template that uses Amazon MSKand Lambda.

*Table for Option 2: Cost estimate for running the solution using the CloudFormation template that deploys Amazon MSK and Lambda*

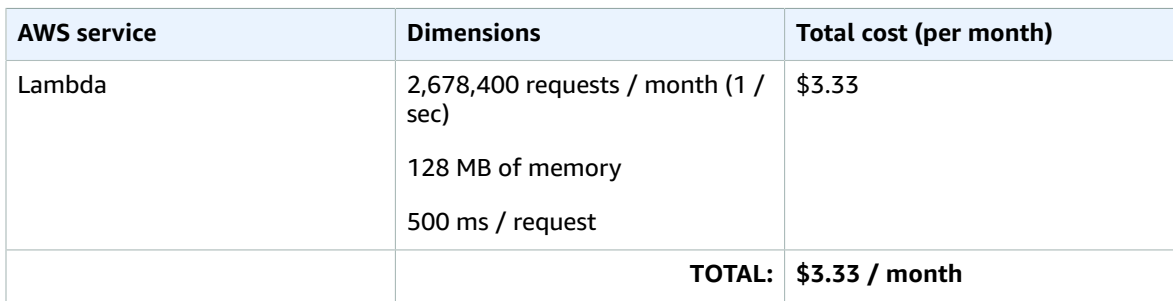

## <span id="page-6-0"></span>Option 3

The Option 3 table provides a cost estimate to deploy the aws-streaming-data-solution-formsk-using-aws-lambda-and-kinesis-data-firehose AWS CloudFormation template that uses Amazon MSK, Lambda, Kinesis Data Firehose, and Amazon Simple Storage Service (Amazon S3).

*Table for Option 3: Cost estimate for running the solution using the AWS CloudFormation template that deploys Amazon MSK, Lambda, Kinesis Data Firehose, and Amazon S3*

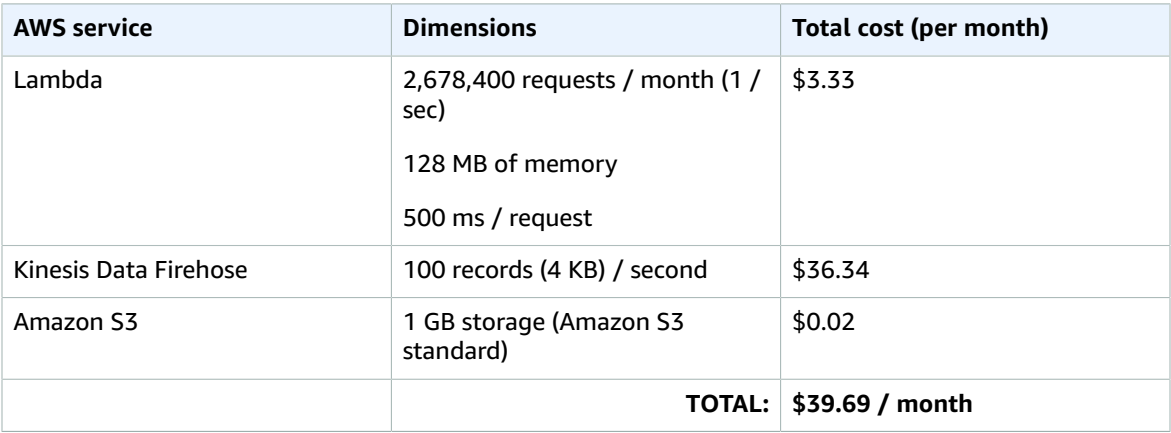

## <span id="page-6-1"></span>Option 4

The Option 4 table provides a cost estimate to deploy the aws-streaming-data-solution-formsk-using-kinesis-data-analytics-and-amazon-s3 AWS CloudFormation template that uses Amazon MSK, Amazon Kinesis Data Analytics, and Amazon Simple Storage Service (Amazon S3).

*Table for Option 4: Cost estimate for running the solution using the CloudFormation template that deploys Amazon MSK, Amazon Kinesis Data Analytics and Amazon S3*

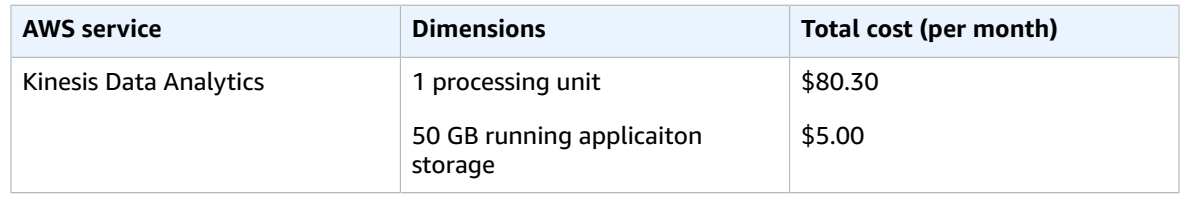

#### AWS Streaming Data Solution for Amazon MSK Implementation Guide Option 4

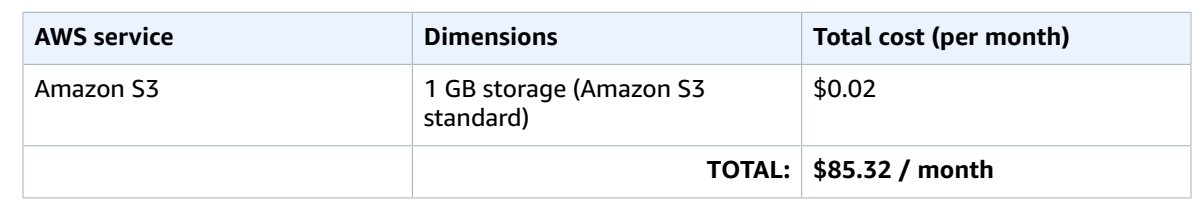

## <span id="page-8-0"></span>Architecture overview

This solution automatically configures the core AWS services necessary to capture, store, process, and deliver streaming data.

All AWS CloudFormation resources were created using AWS Solutions [Constructs.](https://aws.amazon.com/solutions/constructs/)

## <span id="page-8-1"></span>Option 1

Deploying the aws-streaming-data-solution-for-msk AWS CloudFormation template builds the following environment in the AWS Cloud.

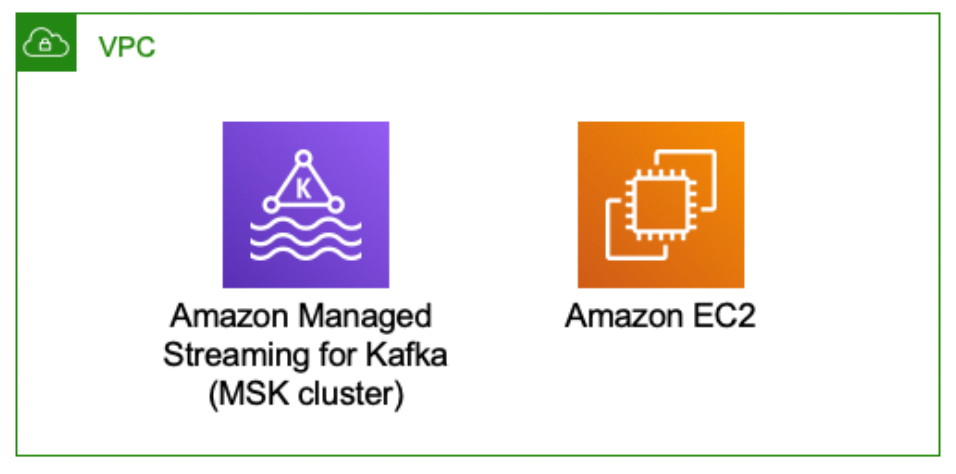

**Figure 1: AWS CloudFormation template using Amazon MSK reference architecture**

This AWS CloudFormation template deploys a reference architecture that includes the following:

- 1. An Amazon MSK cluster.
- 2. An [Amazon](https://aws.amazon.com/ec2) EC2 instance that contains the Apache Kafka client libraries required to communicate with the MSK cluster. This client machine is located on the same VPC as the cluster, and it can be accessed via AWS Systems Manager Session [Manager.](https://docs.aws.amazon.com/systems-manager/latest/userguide/session-manager.html)

## <span id="page-8-2"></span>Option 2

Deploying the aws-streaming-data-solution-for-msk-using-aws-lambda AWS CloudFormation template builds the following environment in the AWS Cloud.

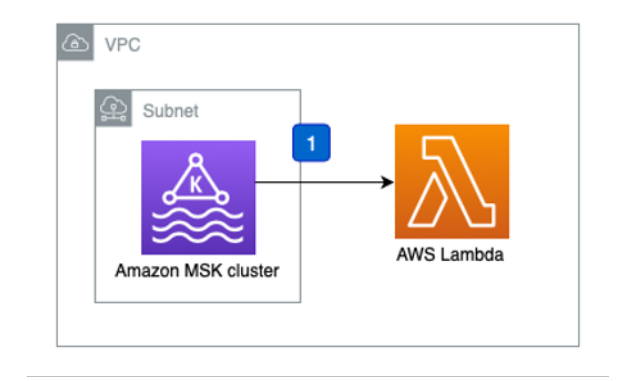

#### **Figure 2: AWS CloudFormation template using Amazon MSK and Lambda reference architecture**

This AWS CloudFormation template deploys a reference architecture that includes the following:

1. A Lambda function that processes process records in a Kafka topic. The default function is a Node.js application that logs the received messages, but it can be customized to fit your business needs.

## <span id="page-9-0"></span>Option 3

Deploying the aws-streaming-data-solution-for-msk-using-aws-lambda-and-kinesisdata-firehose AWS CloudFormation template builds the following environment in the AWS Cloud.

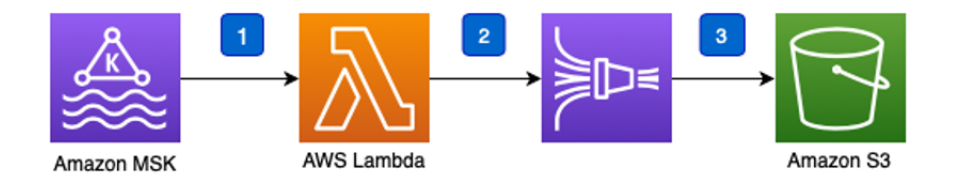

#### **Figure 3: AWS CloudFormation template using Kinesis Data Streams, Kinesis Data Firehose, and S3 reference architecture**

This AWS CloudFormation template deploys a reference architecture that does the following:

- 1. A Lambda function that processes process records in a Kafka topic.
- 2. A Kinesis Data Firehose delivery stream that buffers data before delivering it to the destination.
- 3. An Amazon S3 bucket that stores all original events from the MSK cluster.

## <span id="page-9-1"></span>Option 4

Deploying the aws-streaming-data-solution-for-msk-using-kinesis-data-analyticsand-amazon-s3 AWS CloudFormation template builds the following environment in the AWS Cloud.

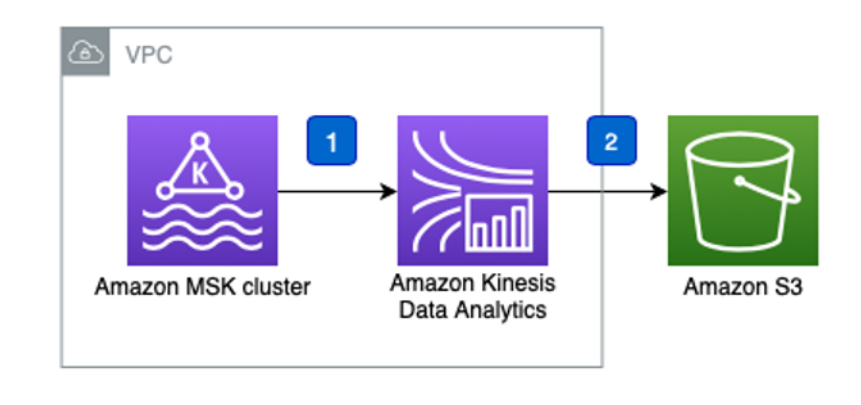

#### **Figure 4: AWS CloudFormation template using Amazon MSK, Amazon Kinesis Data Analytics, and Amazon S3 reference architecture**

This AWS CloudFormation template deploys a reference architecture that includes the following:

- 1. A Kinesis Data Analytics application that reads events from an existing topic in an Amazon MSK cluster.
- 2. An Amazon S3 bucket that stores the output of the demo application.

## <span id="page-11-0"></span>Solution components

Component details for all templates.

## <span id="page-11-1"></span>Components for option 1: Amazon MSK

#### **CloudWatch dashboards and alerts**

Option 1 deploys an Amazon CloudWatch dashboard that monitors the health of the Amazon MSK cluster. You can customize the dashboards and alerts using Amazon CloudWatch or the source code from the solution's GitHub [repository.](https://github.com/awslabs/aws-streaming-data-solution-for-amazon-kinesis-and-amazon-msk)

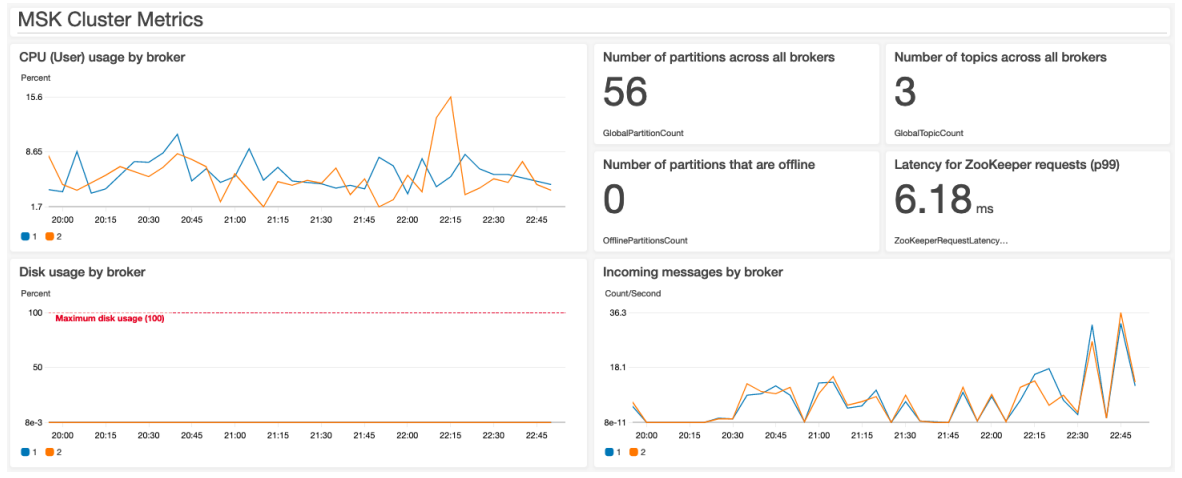

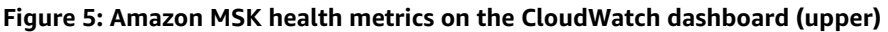

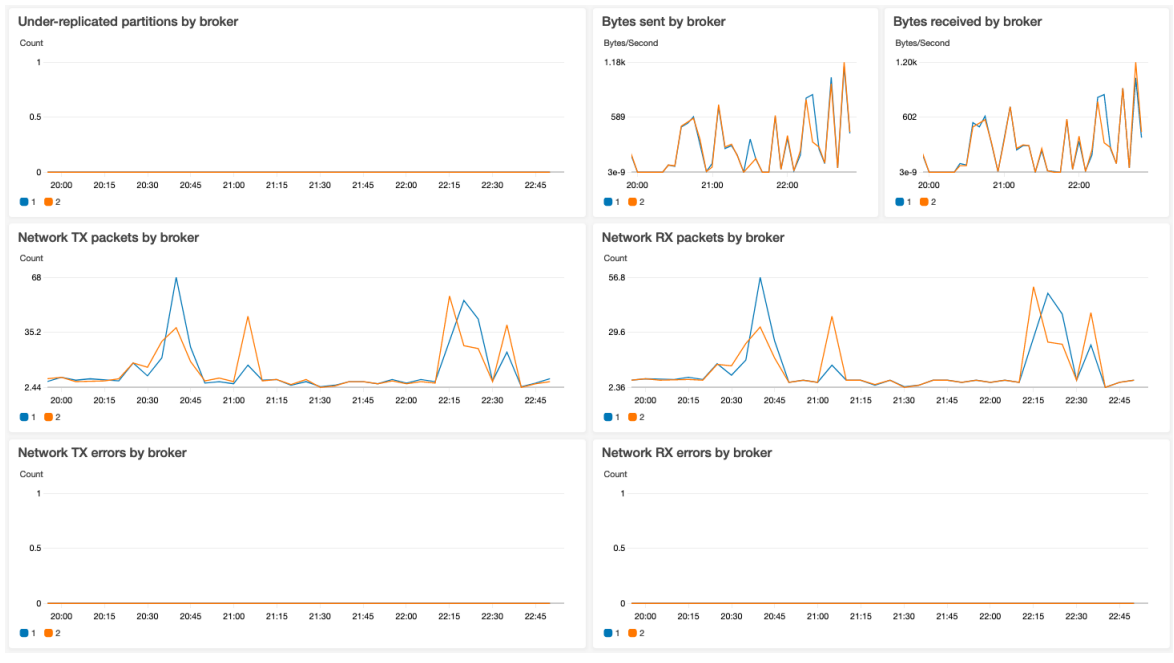

## <span id="page-12-0"></span>Components for option 4: Amazon MSK, Amazon Kinesis Data Analytics, and Amazon S3

#### **Demo consumer application**

A consumer is an application that processes data from an Apache Kafka topic. Option 4 includes a demo consumer application, which is a Java application for Amazon Kinesis Data Analytics for Apache Flink that demonstrates how to use several Apache Flink features (such as sources and sinks). For information about customizing the demo consumer application, or replacing it with your own application, refer to the [README.md](https://github.com/awslabs/aws-streaming-data-solution-for-amazon-kinesis-and-amazon-msk/blob/main/source/kinesis/kda-flink-kafka/README.md) file in the solution's GitHub [repository](https://github.com/awslabs/aws-streaming-data-solution-for-amazon-kinesis-and-amazon-msk).

#### **Note**

The demo consumer application uses the schema provided in Getting Started with [Amazon](https://docs.aws.amazon.com/kinesisanalytics/latest/java/gs-table.html) Kinesis Data [Analytics](https://docs.aws.amazon.com/kinesisanalytics/latest/java/gs-table.html) for Apache Flink (Table API) in the Amazon Kinesis Data Analytics Developer Guide.

#### **CloudWatch dashbards and alerts**

Option 4 deploys an Amazon CloudWatch dashboard that monitors the health of the Apache Flink application. You can customize the dashboards and alerts using either Amazon CloudWatch, or the source code from the solution's GitHub [repository](https://github.com/awslabs/aws-streaming-data-solution-for-amazon-kinesis-and-amazon-msk).

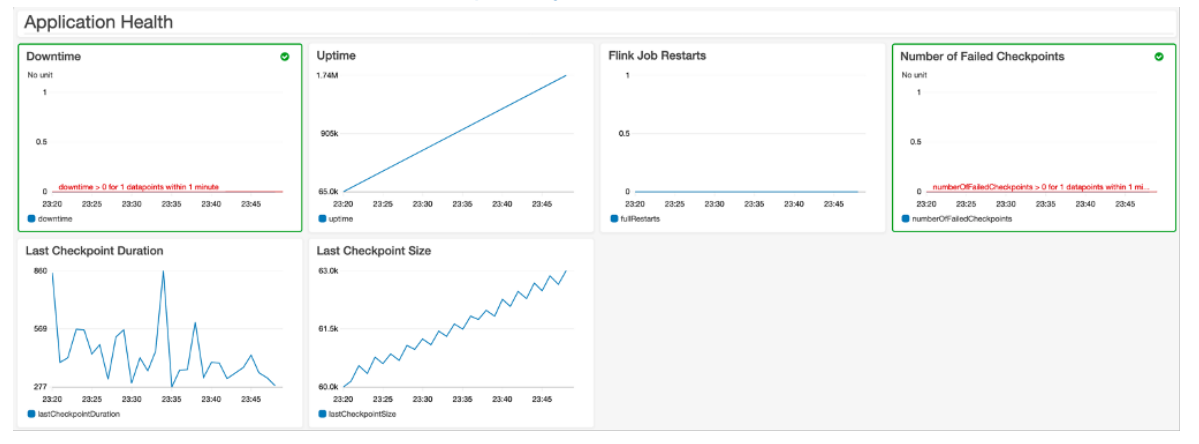

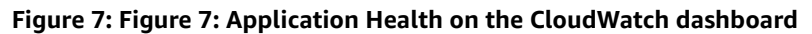

#### **Kafka Source Metrics**

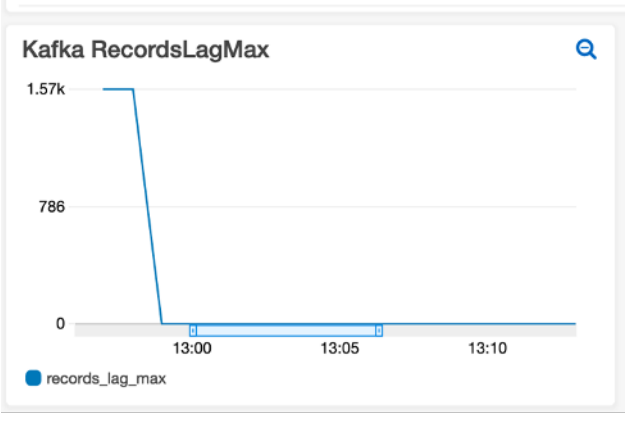

AWS Streaming Data Solution for Amazon MSK Implementation Guide Components for option 4: Amazon MSK, Amazon Kinesis Data Analytics, and Amazon S3 **Figure 8: Figure 8: Kafka Source Metrics on the CloudWatch dashboard**

# <span id="page-14-0"></span>AWS CloudFormation templates

This solution uses AWS CloudFormation to automate the deployment of the AWS Streaming Data Solution for Amazon Amazon MSK in the AWS Cloud. You can download the following CloudFormation templates to deploy and customize to meet your needs:

#### **View Template**

[O](https://solutions-reference.s3.amazonaws.com/aws-streaming-data-solution-for-amazon-msk/latest/aws-streaming-data-solution-for-msk.template)ption 1: **aws-streaming-data-solution-for-msk.template:** Use this template to launch this solution using Amazon MSK.

### **View Template**

[O](https://solutions-reference.s3.amazonaws.com/aws-streaming-data-solution-for-amazon-msk/latest/aws-streaming-data-solution-for-msk-using-aws-lambda.template)ption 2: **aws-streaming-data-solution-for-msk-using-aws-lambda.template:** Use this template to launch this solution using Amazon Managed Streaming for Apache Kafka (Amazon MSK) and AWS Lambda.

### **View Template**

[O](https://solutions-reference.s3.amazonaws.com/aws-streaming-data-solution-for-amazon-msk/latest/aws-streaming-data-solution-for-msk-using-aws-lambda-and-kinesis-data-firehose.template)ption 3: **aws-streaming-data-solution-for-msk-using-aws-lambda-and-datafirehose.template:** Use this template to launch the solution using Amazon MSK, Lambda, and Amazon Kinesis Data Firehose.

### **View Template**

[O](https://solutions-reference.s3.amazonaws.com/aws-streaming-data-solution-for-amazon-msk/latest/aws-streaming-data-solution-for-msk-using-kinesis-data-analytics-and-amazon-s3.template)ption 4: **aws-streaming-data-solution-for-msk-using-kinesis-data-analytics-andamazon-s3.template:** Use this template to launch this solution using Amazon MSK, Amazon Kinesis Data Analytics, and Amazon S3.

# <span id="page-15-0"></span>Automated deployment

## <span id="page-15-1"></span>**Prerequisites**

Choose one of the following AWS CloudFormation templates to deploy, then follow the step-by-step instructions for your selected template:

- **Option 1:** Deploy the aws-streaming-data-solution-for-msk.template AWS CloudFormation template using Amazon Managed Streaming for Apache Kafka (Amazon MSK).
- **Option 2:** Deploy the aws-streaming-data-solution-for-msk-using-aws-lambda.template AWS CloudFormation template using Amazon MSK and AWS Lambda.
- **Option 3:** Deploy the aws-streaming-data-solution-for-msk-using-aws-lambda-andkinesis-data-firehose.template AWS CloudFormation template using Amazon MSK, Lambda, and Amazon Kinesis Data Firehose.
- **Option 4:** Deploy the aws-streaming-data-solution-for-msk-using-kinesis-dataanalytics-and-amazon-s3.template AWS CloudFormation template using Amazon MSK, Amazon Kinesis Data Analytics, and Amazon S3.

## <span id="page-15-2"></span>Option 1

**Option 1:** Deploy the aws-streaming-data-solution-for-msk CloudFormation template

Before you launch this template, review the architecture and other considerations in this guide. Follow the step-by-step instructions in this section to configure and deploy the solution into your account.

<span id="page-15-3"></span>**Time to deploy:** Approximately 25-30 minutes

### Deployment overview

Use the following steps to deploy this solution on AWS. For detailed instructions, follow the links for each step.

[Step 1. Launch the stack \(p. 13\)](#page-15-4)

- 1. Launch the AWS CloudFormation template into your AWS account.
- 2. Review the template parameters, and adjust if necessary.

Step 2. [\(Optional\)](#page-17-0) Create a topic that produces and consumes data [\(p. 15\)](#page-17-0)

### <span id="page-15-4"></span>Launch the Stack

#### **Note**

You are responsible for the cost of the AWS services used while running this solution. Refer to the [Cost \(p. 3\)](#page-5-0) section for more details. For full details, refer to the pricing webpage for each AWS service used in this solution.

1. Sign in to the AWS Management Console and use the button below to launch the aws-streamingdata-solution-for-msk.template AWS CloudFormation template.

### Launch Solution

Alternatively, you can [download](https://solutions-reference.s3.amazonaws.com/aws-streaming-data-solution-for-amazon-msk/latest/aws-streaming-data-solution-for-msk.template) the template as a starting point for your own implementation.

2. The template launches in the US East (N. Virginia) Region by default. To launch this solution in a different AWS Region, use the Region selector in the console navigation bar.

#### **Note**

This template uses Amazon MSK, which is not currently available in all AWS Regions. You must launch this solution in an AWS Region where Amazon MSK is available. For the most current availability by Region, refer to the AWS [Regional](https://aws.amazon.com/about-aws/global-infrastructure/regional-product-services) Services List.

- 3. On the **Create stack** page, verify that the correct template URL shows in the **Amazon S3 URL** text box and choose **Next**.
- 4. On the **Specify stack details** page, assign a name to your solution stack. For information about naming character limitations, refer to [IAM and STS Limits](https://docs.aws.amazon.com/IAM/latest/UserGuide/reference_iam-quotas.html) in the *AWS Identity and Access Management User Guide*.
- 5. Under **Parameters**, review the parameters for the template and modify them as necessary. This solution uses the following default values.

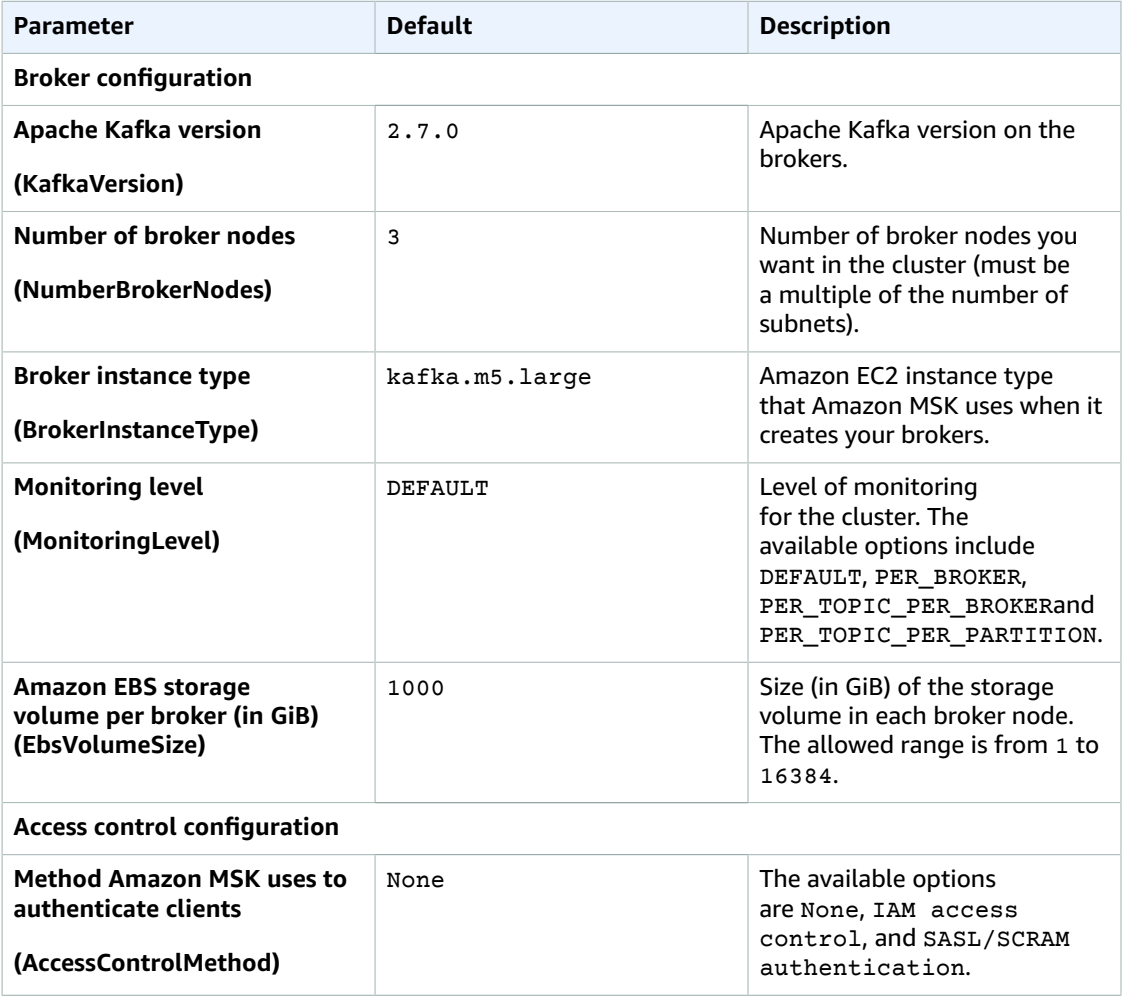

#### AWS Streaming Data Solution for Amazon MSK Implementation Guide Step 2. (Optional) Create a topic that produces and consumes data

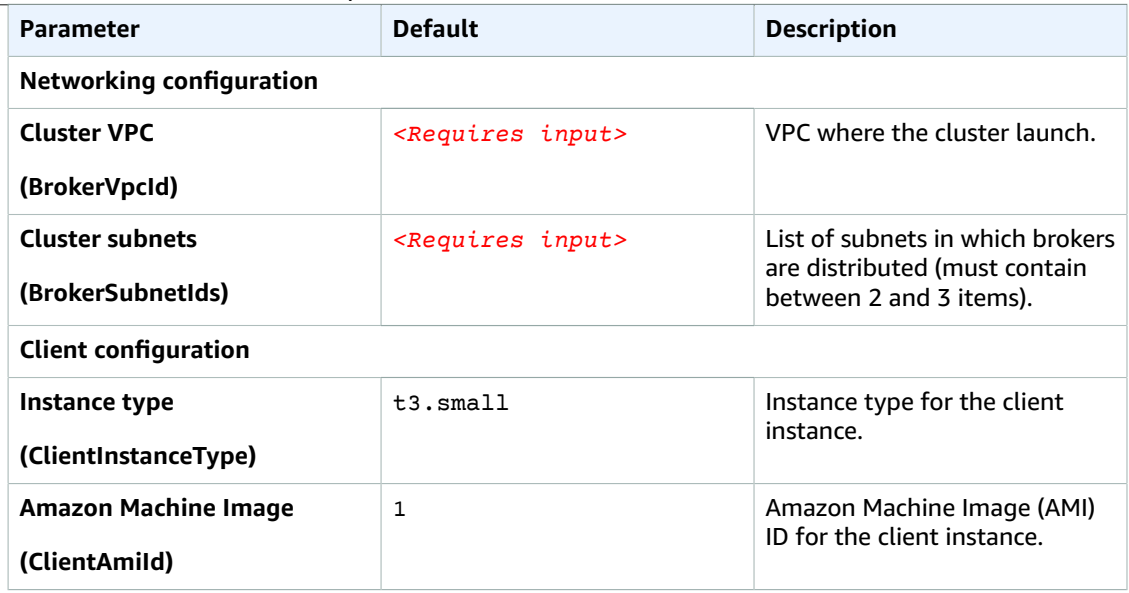

- 6. Choose **Next**.
- 7. On the **Configure stack options** page, choose **Next**.
- 8. On the **Review** page, review and confirm the settings. Check the box acknowledging that the template will create AWS Identity and Access Management (IAM) resources.
- 9. Choose **Create stack** to deploy the stack.

You can view the status of the stack in the AWS CloudFormation console in the **Status** column. You should receive a **CREATE\_COMPLETE** status in approximately 25 minutes.

#### **Note**

This solution includes the solution-helper Lambda function, which runs only during initial configuration. This function is only created if you enable the collection of operation metrics. For details, refer to Collection of [operational](#page-27-0) metric[s \(p. 25\).](#page-27-0)

### <span id="page-17-0"></span>Step 2. (Optional) Create a topic that produces and consumes data

After the stack is created, you can use the Amazon EC2 client instance to interact with the Amazon MSK cluster.

- 1. Sign in to the [Amazon](https://console.aws.amazon.com/msk/home) MSK console and, from the left menu pane, select **Clusters**.
- 2. On the **Amazon MSK** page, select kafka-cluster-*<account-id>*.
- 3. Choose **View client information** then copy the values for **ZooKeeper connection** and **Bootstrap servers**.
- 4. Navigate to the AWS Systems Manager console and, from the left menu pane under **Instances and Nodes**, select **Session Manager**.
- 5. On the **AWS Systems Manager** page, choose **Start session**.
- 6. On the **Start a session** page, select the *<KafkaClient>* and choose **Start session**.

Refer to the AWS CloudFormation **Outputs** tab for the Amazon EC2 instance ID.

7. In the console window, run the following command to create a topic:

sudo su cd /home/kafka/bin

```
./kafka-topics.sh --create --zookeeper<zookeeper-connection-string> --replication-
factor 3 --partitions 1 --topic MyTopic
./kafka-console-producer.sh --broker-list<broker-list> --producer.config
 client.properties --topic MyTopic
```
## <span id="page-18-0"></span>Option 2

**Option 2:** Deploy the aws-streaming-data-solution-for-msk-using-aws-lambda CloudFormation template

Before you launch this template, review the architecture and other considerations in this guide. Follow the step-by-step instructions in this section to configure and deploy the solution into your account.

**Time to deploy:** Approximately five minutes

### <span id="page-18-1"></span>Step 1. Launch the Stack

#### **Note**

You are responsible for the cost of the AWS services used while running this solution. Refer to the [Cost \(p. 3\)](#page-5-0) section for more details. For full details, refer to the pricing webpage for each AWS service used in this solution.

1. Sign in to the AWS Management Console and use the button below to launch the aws-streamingdata-solution-for-msk-using-aws-lambda.template AWS CloudFormation template.

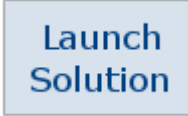

Alternatively, you can [download](https://solutions-reference.s3.amazonaws.com/aws-streaming-data-solution-for-amazon-msk/latest/aws-streaming-data-solution-for-msk-using-aws-lambda.template) the template as a starting point for your own implementation.

- 2. The template launches in the US East (N. Virginia) Region by default. To launch this solution in a different AWS Region, use the Region selector in the console navigation bar.
- 3. On the **Create stack** page, verify that the correct template URL shows in the **Amazon S3 URL** text box and choose **Next**.
- 4. On the **Specify stack details** page, assign a name to your solution stack. For information about naming character limitations, refer to [IAM and STS Limits](https://docs.aws.amazon.com/IAM/latest/UserGuide/reference_iam-quotas.html) in the *AWS Identity and Access Management User Guide*.
- 5. Under **Parameters**, review the parameters for the template and modify them as necessary. This solution uses the following default values.

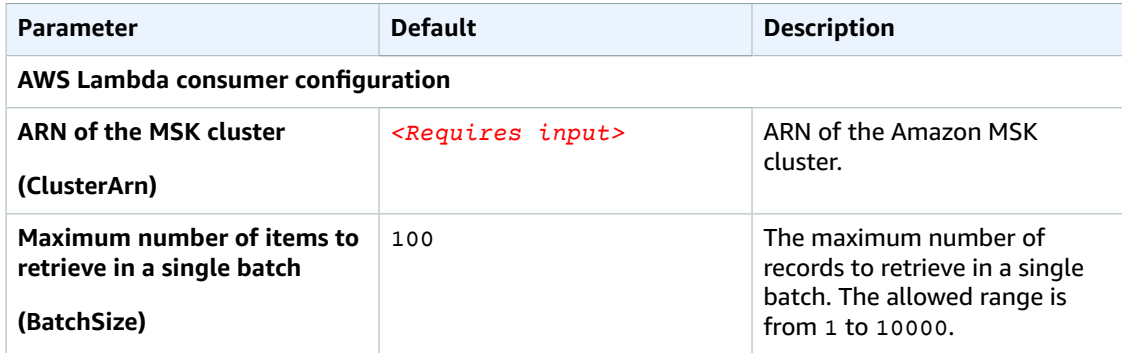

#### AWS Streaming Data Solution for Amazon MSK Implementation Guide Option 3

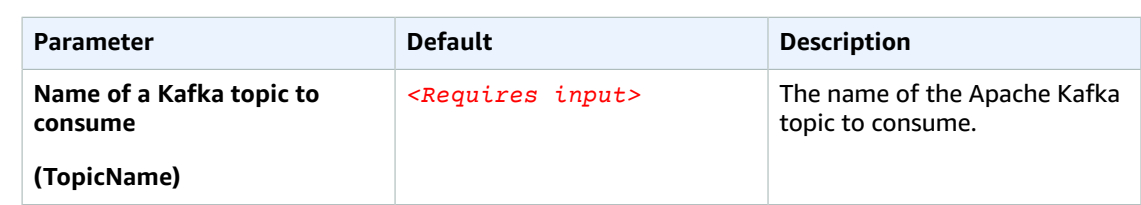

- 6. Choose **Next**.
- 7. On the **Configure stack options** page, choose **Next**.
- 8. On the **Review** page, review and confirm the settings. Check the box acknowledging that the template will create AWS Identity and Access Management (IAM) resources.
- 9. Choose **Create stack** to deploy the stack.

You can view the status of the stack in the AWS CloudFormation console in the **Status** column. You should receive a **CREATE\_COMPLETE** status in approximately five minutes.

## <span id="page-19-0"></span>Option 3

**Option 3:** Deploy the aws-streaming-data-solution-for-msk-using-aws-lambda-and-kenisis-datafirehose CloudFormation template

Before you launch this template, review the architecture and other considerations in this guide. Follow the step-by-step instructions in this section to configure and deploy the solution into your account.

**Time to deploy:** Approximately 10 minutes

### <span id="page-19-1"></span>Launch the Stack

#### **Note**

You are responsible for the cost of the AWS services used while running this solution. Refer to the [Cost \(p. 3\)](#page-5-0) section for more details. For full details, refer to the pricing webpage for each AWS service used in this solution.

1. Sign in to the AWS Management Console and use the button below to launch the aws-streamingdata-solution-for-msk-using-aws-lambda-and-kinesis-data-firehose AWS CloudFormation template.

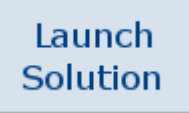

Alternatively, you can [download](https://solutions-reference.s3.amazonaws.com/aws-streaming-data-solution-for-amazon-msk/latest/aws-streaming-data-solution-for-msk-using-aws-lambda-and-kinesis-data-firehose.template) the template as a starting point for your own implementation.

- 2. The template launches in the US East (N. Virginia) Region by default. To launch this solution in a different AWS Region, use the Region selector in the console navigation bar.
- 3. On the **Create stack** page, verify that the correct template URL shows in the **Amazon S3 URL** text box and choose **Next**.
- 4. On the **Specify stack details** page, assign a name to your solution stack. For information about naming character limitations, refer to [IAM and STS Limits](https://docs.aws.amazon.com/IAM/latest/UserGuide/reference_iam-quotas.html) in the *AWS Identity and Access Management User Guide*.
- 5. Under **Parameters**, review the parameters for the template and modify them as necessary. This solution uses the following default values.

#### AWS Streaming Data Solution for Amazon MSK Implementation Guide Option 4

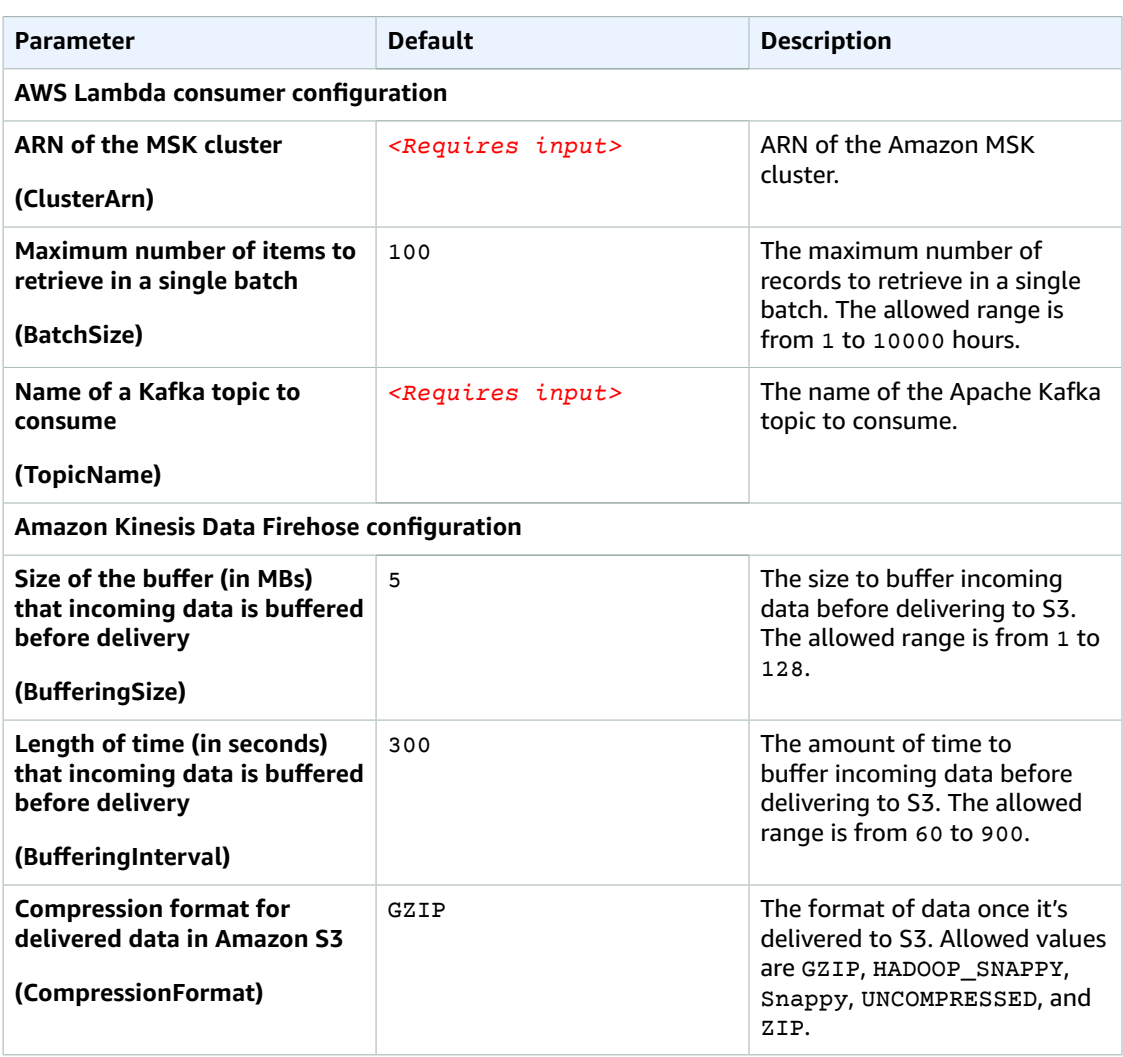

- 6. Choose **Next**.
- 7. On the **Configure stack options** page, choose **Next**.
- 8. On the **Review** page, review and confirm the settings. Check the box acknowledging that the template will create AWS Identity and Access Management (IAM) resources.
- 9. Choose **Create stack** to deploy the stack.

You can view the status of the stack in the AWS CloudFormation console in the **Status** column. You should receive a **CREATE\_COMPLETE** status in approximately ten minutes.

### <span id="page-20-0"></span>Option 4

**Option 4:** Deploy the aws-streaming-data-solution-for-msk-using-kinesis-data-analytics-and-amazon-s3 CloudFormation template

Before you launch this template, review the architecture and other considerations in this guide. Follow the step-by-step instructions in this section to configure and deploy the solution into your account.

**Time to deploy:** Approximately 10 minutes

### Launch the Stack

#### **Note**

You are responsible for the cost of the AWS services used while running this solution. Refer to the [Cost \(p. 3\)](#page-5-0) section for more details. For full details, refer to the pricing webpage for each AWS service used in this solution.

1. Sign in to the AWS Management Console and use the button below to launch the aws-streamingdata-solution-for-msk-using-kinesis-data-analytics-and-amazon-s3 AWS CloudFormation template.

Launch Solution

Alternatively, you can [download](https://solutions-reference.s3.amazonaws.com/aws-streaming-data-solution-for-amazon-msk/latest/aws-streaming-data-solution-for-msk-using-kinesis-data-analytics-and-amazon-s3.template) the template as a starting point for your own implementation.

- 2. The template launches in the US East (N. Virginia) Region by default. To launch this solution in a different AWS Region, use the Region selector in the console navigation bar.
- 3. On the **Create stack** page, verify that the correct template URL shows in the **Amazon S3 URL** text box and choose **Next**.
- 4. On the **Specify stack details** page, assign a name to your solution stack. For information about naming character limitations, refer to [IAM and STS Limits](https://docs.aws.amazon.com/IAM/latest/UserGuide/reference_iam-quotas.html) in the *AWS Identity and Access Management User Guide*.
- 5. Under **Parameters**, review the parameters for the template and modify them as necessary. This solution uses the following default values.

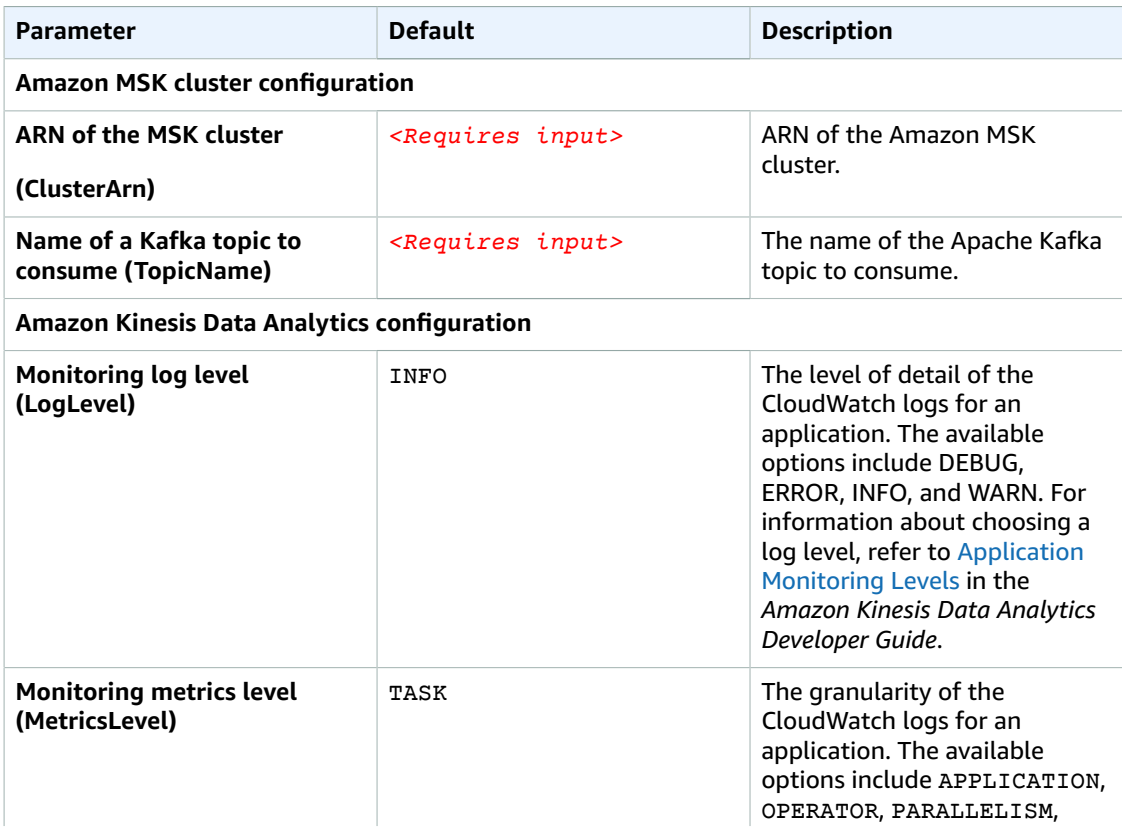

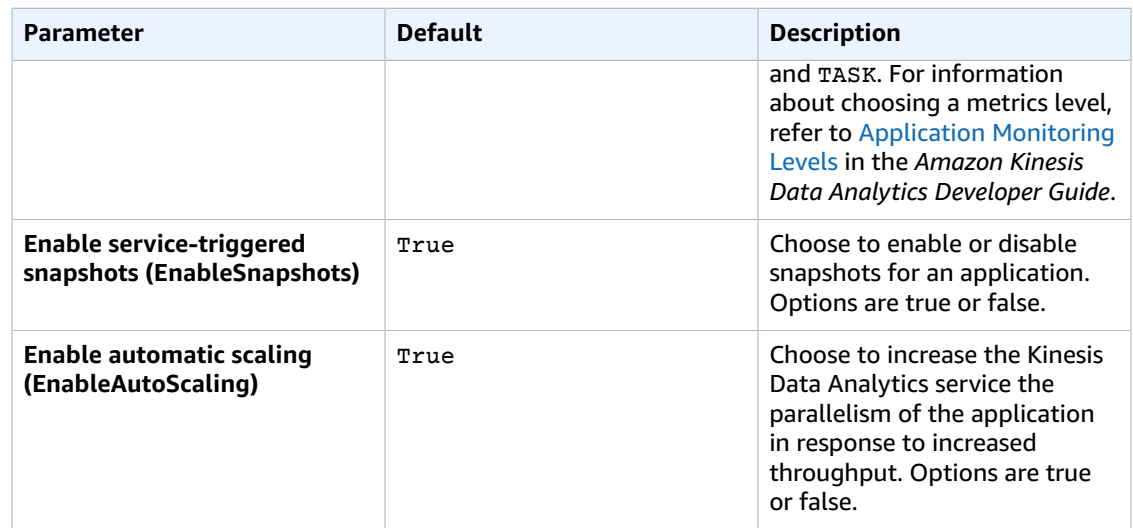

- 6. Choose **Next**.
- 7. On the **Configure stack options** page, choose **Next**.
- 8. On the **Review** page, review and confirm the settings. Check the box acknowledging that the template will create AWS Identity and Access Management (IAM) resources.
- 9. Choose **Create stack** to deploy the stack.

You can view the status of the stack in the AWS CloudFormation console in the **Status** column. You should receive a **CREATE\_COMPLETE** status in approximately ten minutes.

### <span id="page-22-0"></span>Post-configuration tasks

By default, the demo producer and demo consumer applications will not run after the stacks are created. Use the following process to enable them.

- 1. Sign in to the Amazon Kinesis console and, from the left menu pane, select **Analytics applications**.
- 2. On the **Amazon Kinesis Data Analytics** page, select **Kda***<application-name>*.
- 3. Select **Actions**.
- 4. Choose **Run application**.

# <span id="page-23-0"></span>**Security**

When you build systems on AWS infrastructure, security responsibilities are shared between you and AWS. This shared model can reduce your operational burden as AWS operates, manages, and controls the components from the host operating system and virtualization layer down to the physical security of the facilities in which the services operate. For more information about AWS security, refer to AWS [Cloud](https://aws.amazon.com/security) [Security.](https://aws.amazon.com/security)

## <span id="page-23-1"></span>IAM roles

AWS Identity and Access Management (IAM) roles enable customers to assign granular access policies and permissions to services and users in the AWS Cloud. This solution creates IAM roles for communication between services. For more information, refer to [Providing](https://docs.aws.amazon.com/IAM/latest/UserGuide/id_roles_common-scenarios_services.html) Access to an AWS Service in the *IAM User Guide*.

## <span id="page-23-2"></span>Security groups

This solution creates a security group for the Amazon MSK cluster so that it can communicate with the other solution components. This security group only includes the minimal rules required for Apache Kafka to work properly.

## <span id="page-23-3"></span>Auditing

Each AWS service included in this solution is integrated with AWS [CloudTrail](https://aws.amazon.com/cloudtrail), which captures all API calls. For more details, refer to the following documentation:

- Logging Amazon MSK API Calls with AWS [CloudTrail](https://docs.aws.amazon.com/msk/latest/developerguide/msk-logging.html#logging-using-cloudtrail)
- Logging AWS Lambda API calls with AWS [CloudTrail](https://docs.aws.amazon.com/lambda/latest/dg/logging-using-cloudtrail.html)
- Logging Kinesis Data Analytics API Calls with AWS [CloudTrail](https://docs.aws.amazon.com/kinesisanalytics/latest/java/logging-using-cloudtrail.html)

# <span id="page-24-0"></span>Additional Resources

#### **AWS services**

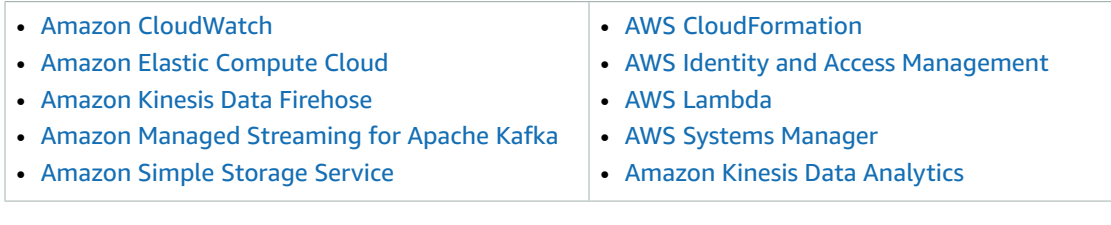

#### **AWS documentation**

Best practices for monitoring and data protection:

- Security in Amazon Managed [Streaming](https://docs.aws.amazon.com/msk/latest/developerguide/security.html) for Apache Kafka
- Using Lambda with [Amazon](https://docs.aws.amazon.com/lambda/latest/dg/with-msk.html) MSK
- [Controlling](https://docs.aws.amazon.com/msk/latest/developerguide/zookeeper-security.html) Access to Apache ZooKeeper
- Security in Amazon Kinesis Data [Analytics](https://docs.aws.amazon.com/kinesisanalytics/latest/java/security.html)
- Viewing Kinesis Data Analytics Metrics and [Dimensions](https://docs.aws.amazon.com/kinesisanalytics/latest/java/metrics-dimensions.html)

#### **Amazon MSK Labs**

• The [Amazon](https://amazonmsk-labs.workshop.aws/en/) MSK Labs are a learning resource that take you through getting started, a use case example of ingesting and analyzing real-time clickstream data, and best practices for migrating your self-managed Apache Kafka cluster to Amazon MSK. They also showcase how to leverage advanced Amazon MSK features (such Cruise Control, TLS mutual authentication, and open monitoring), which can be applied to clusters created using the solution.

# <span id="page-25-0"></span>Uninstall the solution

You can uninstall the AWS Streaming Data Solution for Amazon MSK using the AWS Management Console or the AWS Command Line Interface (AWS CLI). The CloudWatch dashboard (along with any changes made directly to CloudWatch) is deleted with the solution stack. However, the Amazon Simple Storage Service (Amazon S3) bucket and Amazon CloudWatch Logs created by this solution must be manually deleted.

## <span id="page-25-1"></span>Using the AWS Management Console

- 1. Sign in to the AWS [CloudFormation](https://console.aws.amazon.com/cloudformation/home) console.
- 2. On the **Stacks** page, select the solution stack.
- 3. Choose **Delete**.

## <span id="page-25-2"></span>Using AWS Command Line Interface

Determine whether AWS Command Line Interface (AWS CLI) is available in your environment. For installation instructions, refer to What Is the AWS [Command](https://docs.aws.amazon.com/cli/latest/userguide/cli-chap-welcome.html) Line Interface in the *AWS CLI User Guide*. After confirming the AWS CLI is available, run the following command.

\$ aws cloudformation delete-stack --stack-name *<cloudformation-stack-name>*

Replace *<cloudformation-stack-name>* with the name of your CloudFormation stack.

## <span id="page-25-3"></span>Deleting the Amazon S3 buckets

To prevent against accidental data loss, this solution is configured to retain the Amazon S3 buckets if you choose to delete the AWS CloudFormation stack. After uninstalling the solution, you can manually delete the S3 buckets if you do not need to retain the data. Use the following procedure to delete the Amazon S3 buckets.

- 1. Sign in to the [Amazon](https://console.aws.amazon.com/s3/home) S3 console.
- 2. Choose **Buckets** from the left navigation pane.
- 3. Locate the *<stack-name>* S3 buckets.
- 4. Select one of the S3 buckets and choose **Delete**.

Repeat the steps until you have deleted all the *<stack-name>* S3 buckets.

Alternatively, you can configure the AWS CloudFormation template to delete the Amazon S3 buckets automatically. Before deleting the stack, change the deletion behavior in the AWS CloudFormation [DeletionPolicy](https://docs.aws.amazon.com/AWSCloudFormation/latest/UserGuide/aws-attribute-deletionpolicy.html) attribute.

## <span id="page-26-0"></span>Deleting the CloudWatch Logs

This solution retains the CloudWatch Logs if you decide to delete the AWS CloudFormation stack to prevent against accidental data loss. After uninstalling the solution, you can manually delete the logs if you do not need to retain the data. Use the following procedure to delete the CloudWatch Logs.

- 1. Sign in to the Amazon [CloudWatch](https://console.aws.amazon.com/cloudwatch/home) console.
- 2. Choose **Log Groups** from the left navigation pane.
- 3. Locate the log groups created by the solution.
- 4. Select one of the log groups.
- 5. Choose **Actions** and then choose **Delete**.

Repeat the steps until you have deleted all the solution log groups.

# <span id="page-27-0"></span>Collection of operational metrics

This solution includes an option to send anonymous operational metrics to AWS. We use this data to better understand how customers use this solution and related services and products. When enabled, the following information is collected and sent to AWS:

- **Solution ID:** The AWS solution identifier
- **Unique ID (UUID):** Randomly generated, unique identifier for each AWS Streaming Data solution for Amazon MSK deployment
- **Timestamp:** The UTC formatted timestamp of when the event occurred
- **Data:**The Region where the stack launched, request type (whether the stack was created, updated, or deleted), and details about the option chosen (for example, shard count, whether enhanced monitoring was enabled, buffering size, etc.). For example:

```
{'Pattern': 'MskStandalone', 'Version': 'v1.0.0', 'NumberOfBrokerNodes': '2', 'Region':
  'us-east-1', 'BrokerInstanceType': 'kafka.t3.small', 'MonitoringLevel': 'DEFAULT',
  'RequestType': 'Create'}
```
Note that AWS owns the data gathered through this survey. Data collection is subject to the AWS [Privacy](https://aws.amazon.com/privacy/) [Policy.](https://aws.amazon.com/privacy/) To opt out of this feature, modify the AWS CloudFormation template mapping section from:

```
"AnonymousData": {
    "SendAnonymousData" : { "Data" : "Yes" }
},
```
#### to

```
"AnonymousData": {
    "SendAnonymousData" : { "Data" : "No" }
},
```
# <span id="page-28-0"></span>Source code

You can visit our GitHub [repository](https://github.com/awslabs/aws-streaming-data-solution-for-amazon-kinesis-and-amazon-msk) to download the templates and scripts for this solution, and to share your customizations with others.

# <span id="page-29-0"></span>Contributors

The following individuals contributed to this document:

• Daniel Pinheiro

# <span id="page-30-0"></span>Document revisions

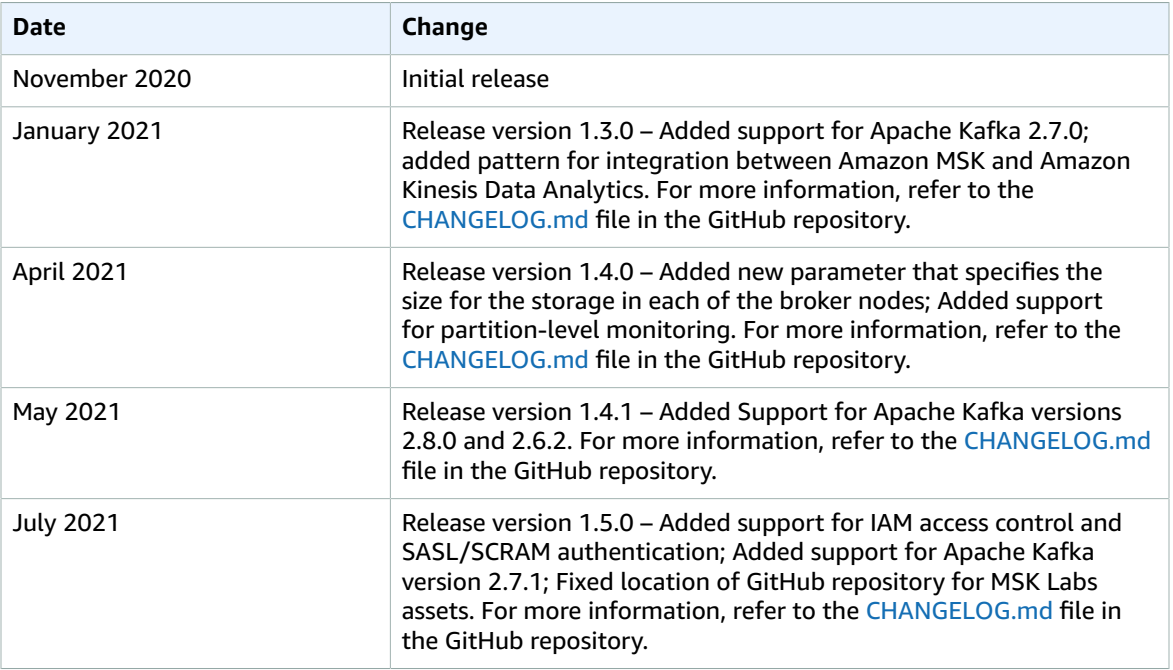

# <span id="page-31-0"></span>**Notices**

Customers are responsible for making their own independent assessment of the information in this document. This document: (a) is for informational purposes only, (b) represents AWS current product offerings and practices, which are subject to change without notice, and (c) does not create any commitments or assurances from AWS and its affiliates, suppliers or licensors. AWS products or services are provided "as is" without warranties, representations, or conditions of any kind, whether express or implied. AWS responsibilities and liabilities to its customers are controlled by AWS agreements, and this document is not part of, nor does it modify, any agreement between AWS and its customers.

AWS Streaming Data Solution for Amazon MSK is licensed under the terms of the of the Apache License Version 2.0 available at The Apache Software [Foundation](https://www.apache.org/licenses/LICENSE-2.0).